# **Metafont** For quartering large Bodies of Armed Troops among us;<br>For probacting frem, by a mook Triel, from Funisment for any Murders which<br>they should commit on the inhabitants of these States;<br>For cuthing of our Trade with all Pari Kazalo

Slika 3.20: Kazalo

s kurzorjem, nato pa izberemo "Insert→ Index→ Entry". V pogovornem oknu izberemo indeks, v katerem želimo kazalec na besedo, v našem primeru "Index". Če želimo hierarhični indeks, določimo tudi nadrejena gesla. Če želimo naprimer ključno besedo Kazalo, uvrščeno pod Indeksi, izberemo Indeksi v polju "1st key".

Stvarno kazalo dodamo na koncu dela z dokumentom. Kurzor postavimo na zaˇcetek dokumenta in z "Insert→ Indexes→ Index" aktiviramo pogovorno okno, v katerem kazalo poljubno konfiguriramo.

# **3.3 LATEX**

#### **3.3.1 Uvod**

LATEX je sistem za logiˇcno urejanje besedil. Ideja za TEX, ki je osnova sistemu LATEX, se je porodila leta 1977 Donaldu Knuthu z Univerze Stanford v ZDA. Profesor Knuth je napisal veliko knjig s področja računalništva. Ker ni imel na voljo dovolj dobrega orodja za pisanje besedil, ki bi omogočal med drugim tudi pisanje zapletenih matematičnih izrazov, je sklenil, da ga napiše kar sam. Tako je nastal T<sub>E</sub>X, sistem za oblikovanje besedil, ki je posebej primeren za pisanje znanstvenih tekstov z veliko matematike. TEX [6] je hitro postal priljubljen tudi pri drugih znanstvenikih in na drugih znanstvenih področjih, ter pri vseh tistih, ki želijo zelo kvalitetno in fleksibilno tipografsko oblikovanje. Danes je TEX standard na številnih

založniških področjih. Uporablja se za tehnične in naravoslovne knjige, konferenčne zbornike, slovarje in leksikone, večjezične knjige itd. Implementacije sistema TEX obstajajo praktično za vse obstoječe operacijske sisteme. Zaradi stabilnosti in kompatibilnosti se je Donald Knuth odločil, da se T<sub>EX</sub> ne bo več spreminjal.

V začetku 80. let je Leslie Lamport začel razvijati LAT<sub>E</sub>X [7], ki je sistem makro ukazov na osnovi sistema T<sub>E</sub>X. Kot vsak sistem oziroma programska oprema se je tudi LATEX razvijal skozi več različic. Trenutno se uporablja različica LAT<sub>EX26</sub>, ki jo obravnavamo tudi v tej knjigi. T<sub>EX</sub> in LAT<sub>EX</sub> sta v javni rabi in zato obstaja tudi cela vrsta njunih brezplačnih implementacij.

#### **Osnovne datoteke in način dela**

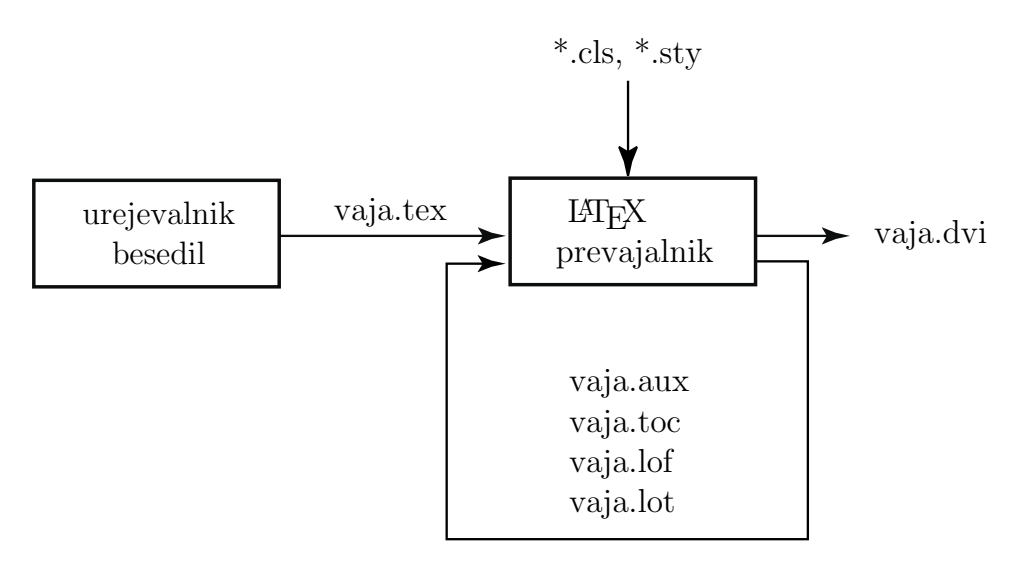

Slika 3.21: Način dela s sistemom LAT<sub>E</sub>X in osnovne datoteke

V urejevalniku besedil pišemo tekst, ki ga opremimo z ukazi za formatiranje. Ta, z ukazi za formatiranje, obogateni tekst moramo nato prevesti, da dobimo formatirani tekst za izpis na tiskalniku (slika 3.21). Prevajalnik pri prevajanju upošteva tudi razne stilske datoteke, ki definirajo obliko formatiranega teksta. Pri prevajanju se poleg formatiranega teksta generira še cela vrsta pomožnih datotek, ki jih prevajalnik uporabi pri ponovnem prevajanju.

Vhodno datoteko v sistemu LAT<sub>EX</sub>, ki jo lahko pišemo s poljubnim urejevalnikom, označimo s podaljškom tex: na primer vaja.tex. Oglejmo si podaljške in vlogo najpomembnejših datotek:

- \*.tex vhodna datoteka s tekstom in ukazi za formatiranje,
- \*.dvi formatirana izhodna datoteka oziroma prevod datoteke \*.tex,
- \*.aux pomožna datoteka,
- \*.toc kazalo,
- \*.lof seznam slik,
- \*.lot seznam tabel,
- \*.sty stilske datoteke,
- \*.cls oblikovne predloge.

Pri obsežnejših tekstih si pri navajanju literature lahko pomagamo tudi z datotekami BIBTEX, v katere shranjujemo podatke o citirani literaturi (podaljška bbl in bib).

# **3.3.2 Znaˇcilnosti sistema LATEX pod Linuxom**

# **Pisanje kode LATEX v urejevalniku**

Pri opisu dela v terminalskem načinu Linuxa smo spoznali ukaz emacs, s katerim zaženemo istoimenski urejevalnik. Če želimo ustvariti novo datoteko z imenom vaja.tex, v ukazni vrstici napišemo emacs vaja.tex  $\&$  in ukaz potrdimo s pritiskom na tipko <Enter>. Odpre se nam okno urejevalnika, ki vsebuje vsebino zahtevane datoteke. Seveda, če ta datoteka še ne obstaja, je vsebina okna prazna.

## **Prevajanje kode LATEX**

Ko končamo z delom v urejevalniku emacs, kar pomeni, da smo shranili vsebino v datoteko s končnico tex, moramo ustvarjeno datoteko prevesti (slika 3.21). Če želimo prevesti datoteko z imenom vaja.tex, moramo v ukazni vrstici napisati:

# latex vaja.tex

Če v kodi ni napak, bo L<sup>AT</sup>FX javil, da je uspešno ustvaril prevod, sicer pa izpostavi mesto, ki ga ne more prevesti in poskuša identificirati napako. Ta informacija skoraj vedno že zadostuje za odpravo napake.

#### **Prikaz prevoda**

Ko odpravimo vse napake v kodi in uspešno prevedemo datoteko, moramo le še prikazati prevod na ekranu. To storimo s klicem prikazovalnika datotek s končnico dvi, na primer z ukazom xdvi. Če želimo prikazati prevod ustvarjene datoteke z imenom vaja.tex, moramo v ukazni vrstici napisati:

#### xdvi vaja ali xdvi vaja.dvi

Recimo, da želimo sedaj prevod, ki ima podaljšek dvi, spremeniti v datoteko PostScript, ki ima podaljšek ps. To naredimo tako, da v ukazni vrstici uporabimo ukaz dvips:

```
dvips -o vaja.ps vaja.dvi
```
Datoteko PostScript lahko sedaj pošljemo direktno na tiskalnik PostScript z ukazom lpr vaja.ps.

Podobno lahko z ukazom pdflatex ustvarimo tudi datoteko, ki ima podaljšek pdf:

#### pdflatex vaja.tex

Na izhodu dobimo datoteko vaja.pdf. Format PDF podjetja Adobe Systems Incorporated postaja standarden format za prenos elektronskih dokumentov po svetovnem spletu.

#### **3.3.3 Zgradba vsake datoteke s končnico tex**

Vhodna datoteka sistema LATEX je sestavljena iz glave, jedra in repa. Jedro predstavlja vsebino dokumenta, zato si oglejmo, kako izgledata glava in rep datoteke s končnico tex:

```
\documentclass[12pt,a4paper]{article}
\usepackage[slovene]{babel}
\begin{document}
```
#### \end{document}

Prve tri vrstice bodo za nas predstavljale glavo dokumenta, zadnja pa rep. Med glavo in rep vnesemo vsebino dokumenta. Na kratko komentirajmo osnovne lastnosti sistema LATEX, ki so razvidne iz zapisane kode:

• Vsebina dokumenta mora vedno biti vpeta med glavo in rep dokumenta, sicer se dokument ne bo prevedel.

- Vsak ukaz se v sistemu LAT<sub>E</sub>X začne z znakom \.
- Oznaka 12pt podaja v pikah osnovno velikost pisave v dokumentu. Prav tako bi lahko na primer uporabili oznako 11pt za pisavo velikosti 11 pik. Če ne predpišemo velikosti, LAT<sub>E</sub>X samodejno uporabi pisavo velikosti 10 pik.
- Oznaka a4paper podaja velikost papirja, ki ga uporabljamo za natis dokumenta.
- Oznaka article podaja vrsto dokumenta. L<sup>A</sup>TEX pozna več vrst dokumentov, ki pravzaprav predstavljajo oblikovne vzorce, največkrat uporabljene pa so:

 $article - oblikovna predloga za pisanje člankov,$ 

 $\texttt{report}$  – oblikovna predloga za pisanje poročil,

book – oblikovna predloga za pisanje knjig.

- V drugi vrstici glave sistemu LATEX povemo, da bomo uporabljali paket babel (Babilon po nemško). Z izbiro jezika slovene zahtevamo, da se vse pomožne besede, ki se avtomatsko generirajo v dokumentu, izpišejo v slovenščini namesto v angleščini: *contents/kazalo, chapter/poglavie*, bibliography/literatura, figure/slika itd.). Paket babel vsebuje opcije za skoraj vse jezike, ki uporabljajo latinsko pisavo.
- Osnovni gradniki datotek sistema LATEX so okolja, ki imajo skupno osnovno sintakso:

\begin{xyz} \end{xyz}

pri čemer xyz ponazarja ime nekega okolja: document, figure, table, array, eqarray, tabular, verbatim, itemize, enumerate, equation, thebibliograhy itd. Med begin in end postavimo ukaze, bolj ali manj specifične za določeno okolje. Okolja lahko tudi gnezdimo. Več o okoljih bomo spregovorili v nadaljevanju. Na tem mestu pa izpostavimo zgolj dejstvo, da je okolje vseh okolij okolje document:

\begin{document} \end{document}

#### 3.3.4 Kako pišemo šumnike?

Šumniki sicer niso edini posebni znaki, ki jih angleščina ne pozna, vendar si zaradi njihovega pomena pri pisanju slovenščine najprej oglejmo pisanje šumnikov. Šumnike lahko pišemo na več načinov:

- Z ukazom  $\vee$ c} dobimo č.
- Z ukazom  $\vee$  c pravtako dobimo č.
- $\bullet$  Če v glavi dokumenta za prvo vrstico dodamo naslednjo kodo:

 $\text{catcode'}' = 13$ \def''#1{\v #1}

ali če uporabljamo paket babel z opcijo slovene, lahko č zapišemo še krajše in bolj pregledno kot  $\mathscr{C}^1$ .

## **3.3.5 Posebni znaki**

Podobno kot šumnike lahko zapišemo tudi črke drugih jezikov in naglase. Oglejmo si nekaj najpogostejših:

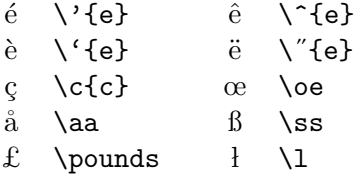

V sistemu LATEX imamo deset znakov s posebnim pomenom. Pomen znaka  $\setminus$ smo že spoznali, ostali pa so:

$$
\# \$ \text{\%} \& \text{\textdegree} \_\text{\textdegree} \{ \ \}
$$

Pomen posameznih posebnih znakov bomo spoznali v nadaljevanju. Včasih je potrebno te znake tudi izpisati. To storimo na naslednji način:

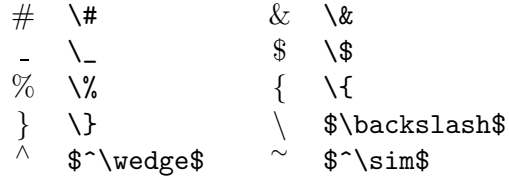

V zadnjih treh primerih je ukaz znotraj matematičnega okolja, to je med znakoma \$. Več o matematičnih okoljih bomo povedali v nadaljevanju.

<sup>1</sup>V zgornji kodi in tukaj uporabljamo dvojni narekovaj.

#### **3.3.6 Slogi in velikosti pisav**

V sistem LAT<sub>E</sub>X je vključena družina pisav *Computer Modern*, uporabljamo pa lahko tudi katerekoli druge pisave, predvsem pisave v formatu PostScript. Ta učbenik je napisan s pomočjo sistema L<sup>A</sup>T<sub>EX</sub> in z družino pisav Computer Modern. V sistemu T<sub>E</sub>X lahko stavimo tudi besedila, ki ne uporabljajo latinske pisave, na primer v cirilici, grščini, arabščini, hebrejščini, japonščini in še celi vrsti drugih pisav, ki se ne pišejo vse le z leve proti desni in od zgoraj navzdol kot latinske pisave.

Najprej si oglejmo ukaze za osnovne sloge pisav:

```
\rm pokonˇcno - {\rm pokon\v cno}
\it ležeče - {\it\iota} le\v ze\v ce}
\bf krepko - {\bf krepko}
\sc male Kapitelke - {\sc male Kapitelke}
\sf neserifna pisava - {\sf neserifna pisava}
\tt pisalni stroj - {\tt pisalni stroj}
```
Privzeti slog pisave v sistemu LAT<sub>EX</sub> je pokončni (roman \rm). Kot je razvidno iz zgornjih primerov, delovanje omenjenih ukazov omejimo tako, da jih vstavimo med zavita oklepaja {}.

Pomanjkljivost zgornjih ukazov je, da jih ni možno kombinirati, zato zapišimo še primere ekvivalentnih ukazov, ki omogočajo tudi kombiniranje slogov pisav:

```
\textrm pokončno - \textrm{pokon\v cno}
\textit le\check{e}e\check{e}e - \text{le}\check{e}e\check{e}e - \text{le}\check{e}e\check{e}e\textbf krepko - \textbf{krepko}
\textsc male Kapitelke - \textsc{male Kapitelke}
\textsf neserifna pisava - \textsf{neserifna pisava}
\texttt pisalni stroj - \texttt{pisalni stroj}
```
Sedaj lahko zapišemo tudi poljubne kombinacije zgornjih slogov pisav:

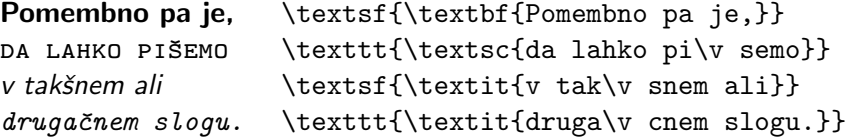

Osnovna velikost pisave je, kot že rečeno, podana v glavi datoteke s končnico tex, le-to pa lahko znotraj dokumenta spreminjamo z naslednjimi relativnimi ukazi:

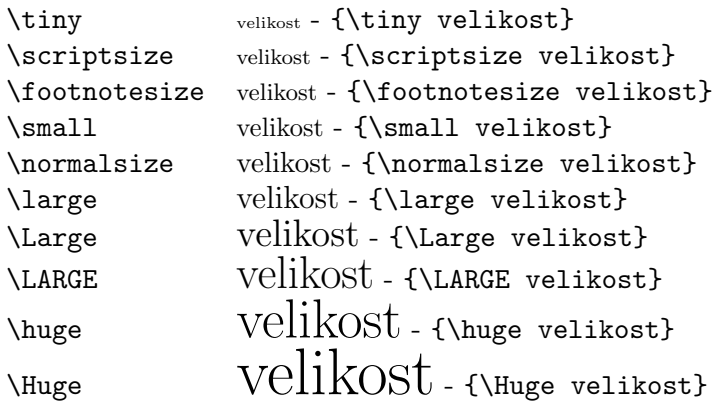

## **3.3.7 Struktura dokumenta**

Omenili smo že priporočljivo strukturo seminarskih nalog, v tem poglavju pa si oglejmo, kako s sistemom LATEX ustvarimo naslovno stran, poglavja, dvokolonski dokument, spisek uporabljene literature, kako se sklicujemo na literaturo in kako ustvarimo kazalo, spisek slik in tabel.

Vzemimo pod drobnogled tekst v sistemu LATEX na sliki 3.22. Njegov prevod je prikazan na sliki 3.23. Komentirajmo neznane ukaze:

- Če za ukazom \begin{document} uporabimo ukaze \title, \author in \date, kjer med zavitima oklepajema {} navedemo naslov, avtorje in datum, za ukazom \begin{document} pa uporabimo ukaz \maketitle, bo LATEX ob prevodu ustvaril naslov ali naslovno stran, če je izbrani tip dokumenta book ali report.
- Poglavja in razdelke ustvarjamo z ukazi: \section (razdelek), \subsection (podrazdelek), \subsubsection (pod-podrazdelek) in \chapter (glavno poglavje, ki ga lahko uporabimo le v tipu dokumenta book ali report). Ime poglavja navedemo med zavitima oklepajema {}, ki sledijo ukazu.
- O okolju \thebibliography bomo spregovorili malo kasneje.

In kako ustvarimo dvokolonski dokument? Enostavno tako, da prvo vrstico glave dokumenta iz

```
\documentclass[12pt]{article}
```
spremenimo v

\documentclass[12pt,twocolumn]{article}

```
\documentclass[12pt,a4paper]{article}
\usepackage[slovene]{babel}
\begin{document}
\title{Superkvadri\v cni modeli}
\author{Franc Solina}
\date{6. julij 2000}
\maketitle
\section{Definicija}
Superkvadriki so 3D modeli, ki se uporabljajo v ra\v cunalni\v skem
vidu za mo\-deliranje in segmentacijo globinskih slik
\cite{Kluwer_2000}.
\subsection{Razvoj metode}
Rekonstrukcijo posami\v cnih superkvadrikov \cite{london_87} smo
zdru\nu zili z metodo segmentacije ''opi\nu si in izberi''
\cite{leonardis93}. Rekonstrukcijo in segmentacijo superkvadrikov
smo testirali na globinskih slikah \cite{PAMI97}.
\begin{thebibliography}{1}
\bibitem{london_87}
R. Bajcsy and F. Solina. Three dimensional object representation
revisited. In {\em Proceedings First International Conference on
Computer Vision}, pages 231--240, London, England, June 1987.
\bibitem{Kluwer_2000}
A. Jakli\v{c}, A. Leonardis, and F. Solina. {\em Segmentation and
Recovery of Superquadrics}. Kluwer, Dordrecht, 2000.
\bibitem{leonardis93}
A. Leonardis. {\em Image Analysis Using Parametric Models:
Model-Recovery and Model-Selection Paradigm}. PhD thesis,
University of Ljubljana, Faculty of Electrical Engineering and
Computer Science, Ljubljana, Slovenia, 1993.
\bibitem{PAMI97}
A. Leonardis, A. Jakli\v{c}, and F. Solina. Superquadrics for
segmentation and modeling range data. {\em IEEE Transactions on
Pattern Recognition and Machine Intelligence}, 19(11):1289--1295,
November 1997.
\end{thebibliography}
```
\end{document}

Slika 3.22: Izvorni tekst v sistemu LATFX

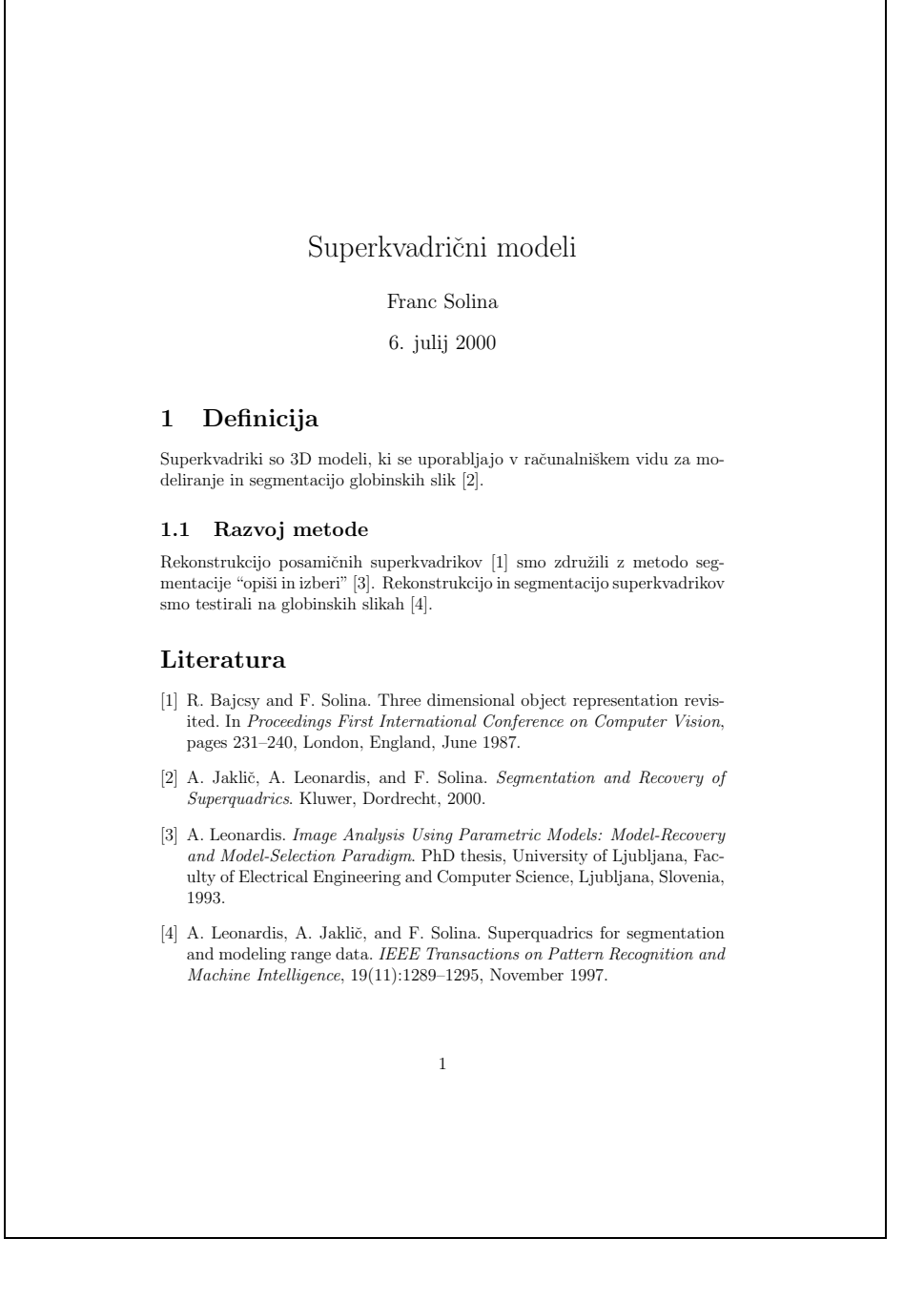

Slika 3.23: Prevod kode s slike 3.22

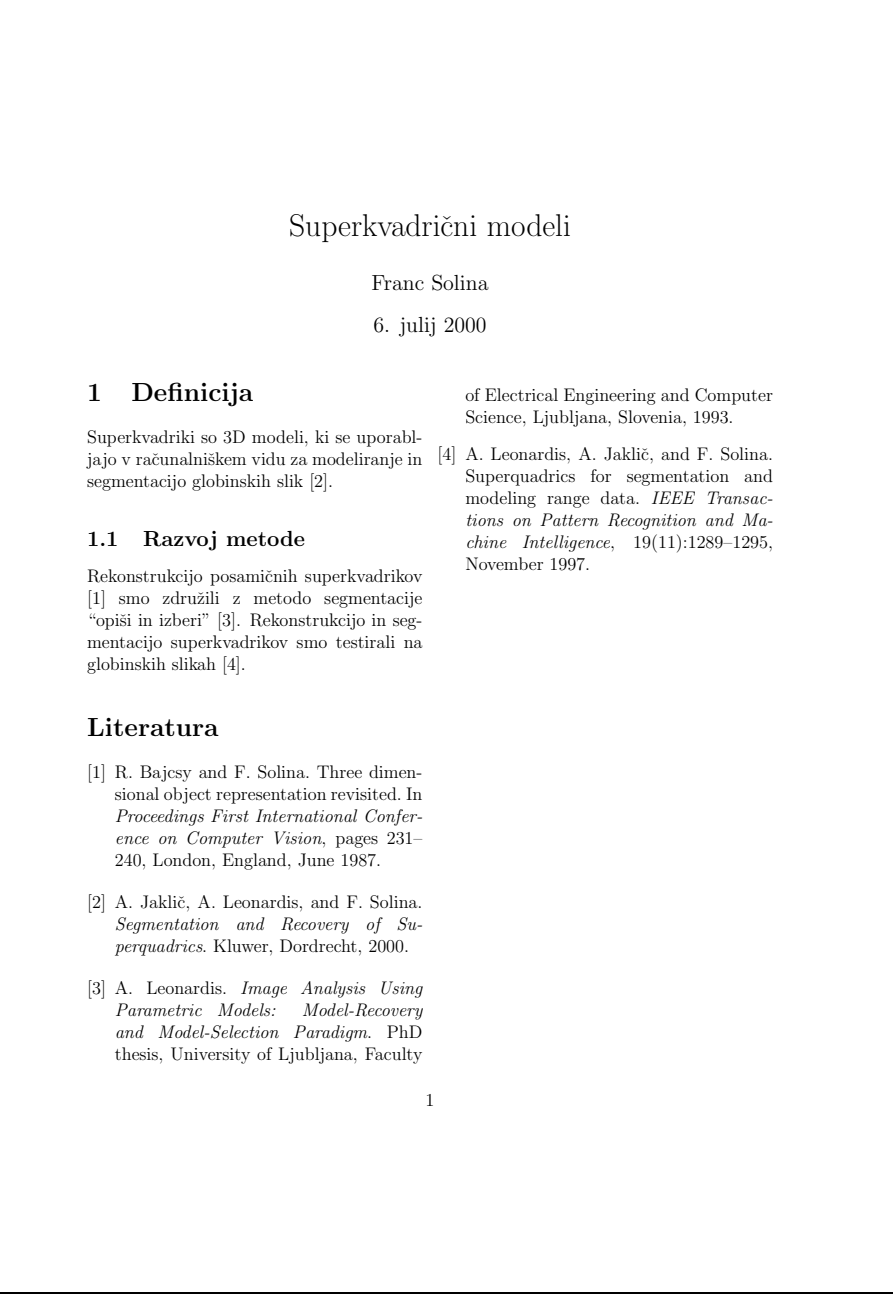

Slika 3.24: Dvokolonska postavitev kode s slike 3.22

Rezultat te zamenjave v izvornem tekstu je viden na sliki 3.24.

- Komentirajmo še osnovne gradnike v poglavju **Literatura** s slike 3.23:
- Vire naštejemo v okviru okolja thebibliography.
- Z oznako  $\{1\}$  povemo sistemu LAT<sub>E</sub>X, da bomo navedli največ 9 virov. Z oznako  $\{11\}$  pa bi povedali, da bo v spisku literature največ 99 virov. S pomočjo te informacije LAT<sub>EX</sub> ustrezno horizontalno poravna oštevilčenje virov.
- Ukaz \bibitem uporabimo za navajanje posameznih virov. Med zavitima oklepajema {} nato podamo simbolično ime vira, ki ga bomo v dokumentu uporabili pri sklicevanju na ta vir, nadaljujemo pa z opisom vira.
- Največkrat ime vira poimenujemo po prvem avtorju vira, pri tem pa moramo seveda biti pozorni, da se nam imena ne ponavljajo. V našem primeru smo prvi vir poimenovali po kraju konference (london\_87), drugega po založbi (Kluwer 2000), tretji vir pa po avtorju (leonardis93). Razlikovati moramo med velikimi in majhnimi črkami!

Ko ustrezno poimenujemo vire, se lahko nanje v tekstu tudi sklicujemo, LAT<sub>E</sub>X pa poskrbi, da se številčenje referenc avtomatsko obnavlja. Za pravilno številčenje je po vsaki spremembi v literaturi potrebno izvorno kodo LATEX **vedno prevesti dvakrat**. V izvornem tekstu se na posamezen vir sklicujemo s pomočjo ukaza cite, kar je razvidno iz primera na sliki 3.22. Kot privzet način prikazovanja citiranih virov je v sistemu LATEX uporabljeno številčenje v oglatih oklepajih. Z uporabo drugih slogov citiranja pa je možno citate prikazati tudi na druge načine, na primer s priimki avtorjev in letnico izdaje v okroglih oklepajih — (Bajcsy and Solina, 1991).

Omenjen način podajanja virov, ko kar v okviru izvornega teksta naštejemo vse vire, je smotrn, če je virov malo in če istih virov ne uporabljamo večkrat. Sicer pa se nam izplača vzdrževati lastno bazo virov (datoteke s podaljškom bib), iz katere s pomočjo programa BIBT<sub>EX</sub> avtomatično generiramo spisek citirane literature. To so datoteke s podaljškom bbl, ki jih LAT<sub>EX</sub> vključi namesto okolja thebibliography.

V našem primeru smo v spisku literature na slikah 3.22 in 3.23 uporabili:

- 1. članek, objavljen v konferenčnem zborniku,
- 2. knjigo
- 3. doktorsko disertacijo in

4. članek, objavljen v znanstveni reviji.

To so štiri najpogostejše vrste publikacij, ki jih citiramo v strokovnih in znanstvenih tekstih. Pozorno poglejte, katere elemente in po kakšnem vrstnem redu jih je potrebno navesti v spisku literature za posamezno vrsto publikacije.

Zaradi logičnega urejanja besedil nam LAT<sub>E</sub>X omogoča enostavno ustvarjanje kazal ter spiskov slik in tabel. Na mestu, kjer v dokumentu želimo, da se pojavi določen seznam, enostavno zapišemo ustrezen ukaz:

\tableofcontents ustvari kazalo \listoffigures ustvari spisek slik \listoftables ustvari spisek tabel prevedemo dvakrat in dobimo rezultat.

# **3.3.8 Okolja**

Do sedaj smo spoznali že dve osnovni okolji: document in thebibliography. V tem poglavju bomo omenili še ostala pomembna okolja, z izjemo tistih, ki so specifična za pisanje matematičnih izrazov.

#### **Sredinska poravnava**

Ce želimo nek del dokumenta poravnati na sredino strani oziroma kolone, uporabimo okolje center:

## \begin{center} \end{center}

Kot smo že omenili, želeni del dokumenta damo med obe vrstici, torej med begin in end. To velja za vsa okolja tipa begin-end.

#### **Naˇstevanje**

Okolje za naštevanje se imenuje itemize:

```
\begin{itemize}
\item
\end{itemize}
```
Vsako točko spiska naredimo z ukazom \item, kateremu sledi želeni del teksta. Na primer: \item Potrdilo o dr\v zavljanstvu.

# $\check{\textbf{S}}$ **tevilčenje**

Okolje za številčenje se imenuje enumerate:

```
\begin{enumerate}
\item
\end{enumerate}
```
Tudi tukaj naredimo točko spiska z ukazom \item, le da jih v tem primeru L<sup>AT</sup>EX oštevilči.

## **Opisno naˇstevanje**

Okolje za opisno naštevanje se imenuje description in nam omogoča, da namesto začetnega znaka ali številke spiska uporabimo (skoraj) poljubno zaporedje:

\begin{description} \item[] \end{description}

Podobno kot pri prejšnjih dveh okoljih, tudi tukaj naredimo točko spiska z ukazom \item. Želeno zaporedje, ki ga bomo uporabili namesto znaka ali številke spiska, zapišemo med oglate oklepaje []. Na primer:

\item[Potrdilo:] o dr\v zavljanstvu, ... .

## **Okolje za dobesedni izpis**

Okolje verbatim nam omogoča, da izpišemo tekst točno tako, kot smo ga zapisali v vhodni datoteki s končnico tex:

# \begin{verbatim} \end{verbatim}

To okolje nam pride prav predvsem tam, kjer želimo izpostaviti strukturo nekega dela dokumenta (koda programa, ukaz LAT<sub>E</sub>X itd). LAT<sub>E</sub>X bo prikazal vsak presledek, vsak znak, vsako število in vsak razlom vrstice točno tako, kot smo zapisali. Primer:

\begin{verbatim}

90 3. poglavje: Urejanje besedil

For i:= 1 To 20 Do  $Write('\v{c}\v{s}\v{z}')$ \end{verbatim} bomo v prevodu videli kot:

```
For i:= 1 To 20 Do
  Write('\v{c}\v{s}\v{z}')
```
#### **Vrstiˇcni dobesedni izpis**

Okolje za vrstični dobesedni izpis se pomensko razlikuje od prej opisanega okolja le po tem, da lahko prikaže le nekaj besed ali največ eno vrstico teksta, saj tega okolja LATEX ne razdeli na več vrstic, tudi če je okolje daljše od možne dolžine vrstice:

#### \verb++

Največkrat nam to okolje pride prav tam, kjer moramo med samim tekstom dokumenta izpisati tekst točno tako, kot smo ga zapisali v vhodni datoteki s končnico tex. Ukaz, ki ga uporabimo, se imenuje \verb; tekst, ki ga izpisujemo, pa vkleščimo med dva enaka znaka, na primer +. Primer:

```
\verb|\verb+__Write('\\v{c}\\v{s}\\v{z}'')+
```

```
bomo v prevodu videli kot: __Write('\v{c}\v{s}\v{z}').
```
# **Pisanje opomb**

Če želimo v dokumentu zapisati opombo, ki se bo pojavila na dnu strani, se postavimo na tisto mesto v dokumentu, na katero se opomba nanaša, in zapišemo opombo s pomočjo ukaza \footnote, kjer med zavita oklepaja {} zapišemo želeno opombo:

\footnote{}

## **Okolje za poravnavo**

Okolje za poravnavo tabular je pravzaprav osnovno okolje za gradnjo tabel, ki si ga bomo ogledali v naslednjem poglavju. Razložimo delovanje na naslednjem primeru:

\begin{tabular}{|clr|}\hline ena & dva & tri\\\cline{2-2} 1&2& 3\\\hline \end{tabular}

V prevodu ta del kode vidimo kot:

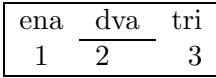

Komentar kode:

• Osnovno okolje:

\begin{tabular} \end{tabular}

- Pomen izraza med zavitima oklepajema {|clr|}:
	- **–** znak c podaja ukaz sistemu LATEX, da naj bo tekst v prvem stolpcu sredinjen ( $c$  — center),
	- **–** znak l podaja ukaz sistemu LATEX, da naj bo tekst v drugem stolpcu poravnan levo  $(l - left)$ ,
	- **–** znak r podaja ukaz sistemu LATEX, da naj bo tekst v tretjem stolpcu poravnan desno  $(r - right)$ ,
	- **–** znak | podaja ukaz sistemu LATEX, da naj bo na podanem mestu v tabeli navpična črta,
	- **–** celoten izraz pove, da smo ustvarili trikolonsko strukturo, ki je na začetku in na koncu omejena z navpično črto.
- Ukaz \hline naredi vodoravno črto.
- Ukaz & določa mejo med stolpci.
- Ukaz  $\chi$ 21 naredi vodoravno črto čez drugi stolpec. Če bi namesto tega napisali \cline{2-3}, bi L<sup>AT</sup>EX naredil črto čez drugi in tretji stolpec.

• Ukaz  $\setminus \}$  določa zaključek vrstice.

Na tem mestu omenimo le še ukaz za združevanje stolpcev:

\multicolumn{}{}{}

Primer:

```
\begin{tabular}{|clr|}\hline
\multicolumn{2}{||c||}{1+2} & 3\\\hline
ena & dva & tri\\\cline{2-2}
1&2& 3\\\hline
\end{tabular}
```
V prevodu ta del kode vidimo kot:

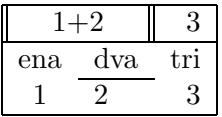

Komentar kode v ukazu \multicolumn:

- Med prvim parom zavitih oklepajev  $\{\}$  podamo število, ki pove, koliko stolpcev združujemo.
- Med drugim parom zavitih oklepajev {} podamo oblikovanost novega, združenega stolpca. V našem primeru ga sredinimo, na levem in desnem robu pa ga omejimo z dvema navpičnima črtama.
- Med tretjim parom zavitih oklepajev  $\{\}$  pa zapišemo tekst, ki naj se izpiše v združenem stolpcu.

## **Gradnja tabel**

Za gradnjo tabel uporabimo okolje table, znotraj njega pa že omenjeno okolje tabular:

```
\begin{table}[htb]
```

```
\begin{tabular}
...
```

```
\end{tabular}
```
\caption{} \label{} \end{table}

Okolje table je plavajoče okolje, kar pomeni, da LAT<sub>E</sub>X sam smiselno uvrsti tabelo po prevodu dokumenta in jo oštevilči. Če bi uporabili zgolj okolje tabular, pa bi se ta struktura pojavila toˇcno na tistem mestu v tekstu, kjer smo jo zapisali. Problem pri razporejanju nastopi seveda takrat, ko na strani ni veˇc dovolj prostora za neko tabelo in zato na tistem mestu ostane prazen prostor. Te težave reši plavajoče okolje table, ki mu lahko še namignemo, kam naj tabelo postavi. Opcije v oglatih oklepajih [ ], ki sledijo ukazu \begin{table}, pomenijo:

- S črko h sistemu LAT<sub>EX</sub> namignemo, da želimo imeti tabelo točno na tem mestu  $(h - here)$ .
- S črko t sistemu LAT<sub>EX</sub> namignemo, da želimo imeti tabelo na vrhu strani  $(t - top)$ .
- S črko b sistemu LAT<sub>EX</sub> namignemo, da želimo imeti tabelo na dnu strani  $(b - bottom)$ .
- S črko p sistemu LAT<sub>E</sub>X namignemo, da naj ustvari posebno stran, na kateri naj bodo le plavajoča okolja (tabele in slike).  $(p - page)$ .
- Možne so seveda tudi smiselne kombinacije. Kombinacija htb pomeni, da naj najprej poskuˇsa tabelo prikazati toˇcno na tem mestu, nato na vrhu strani, sicer pa ob njenem vznožju.

Ukaz \caption nam omogoča, da dodamo tabeli nek spremni tekst, ki ga vpišemo med zavita oklepaja  $\{\}$ . Številčenja ni potrebno zapisovati, saj za to poskrbi L<sup>AT</sup>FX sam.

Tudi tabele lahko poimenujemo, kar nam nato omogoča, da se nanje sklicujemo v tekstu, podobno kot na vire iz poglavja o literaturi. Ime predpišemo z ukazom \label, kjer dejansko ime zapišemo med zavita oklepaja {}:

#### \label{tabela1}

V tekstu se na tabelo z imenom tabela1 sklicujemo z ukazom \ref:

#### \ref{tabela1}

Da bo ustrezen sklic viden v prevedenem dokumentu, moramo seveda tudi tu dvakrat prevesti naš dokument. Ker sklic predstavlja zgolj ustrezno številko, ga moramo navadno opremiti tudi z ustreznim kontekstom. Oglejmo si primer kode in prevoda:

> V tabeli~\ref{tabela1} lahko... V tabeli 1 lahko...

Z znakom ˜ smo sistemu LATEX ukazali, da naj prevod teksta tabeli~\ref{tabela1} prikaže v isti vrstici, torej naj ga na tem mestu ne razdeli na dve vrstici. Ustrezen kontekst k številki tabele v zgornjem primeru je beseda tabeli.

Podobno velja tudi za sklicevanje na poglavja, razdelke, slike in enačbe. Pri dodeljevanju imen moramo vedno biti pozorni, da se nam imena ne ponavljajo.

# **Vkljuˇcevanje slik**

Čeprav je v sistemu LAT<sub>EX</sub> možno izdelati preproste diagrame, večino slikovnega gradiva izdelamo z drugimi grafičnimi orodji. Vse slike v formatu PostScript lahko enostavno vključimo v dokumente  $\mathbb{F} \mathrm{T} \mathrm{F} \mathrm{X}$  s pomočjo paketov graphics in epsfig.

Okolje figure je v osnovi zelo podobno okolju table:

```
\begin{figure}[htb]
```

```
\psfig{figure=,width=}
```
\caption{} \label{} \end{figure}

zato omenimo le bistvene razlike in zahteve:

• V tretjo vrstico glave dokumenta moramo dodati vrstico, ki vključuje paketa za delo s slikami:

\usepackage{graphics,epsfig}

• Slike vključujemo z ukazom  $\psi$ , kjer med zavita oklepaja  $\{\}$  zapišemo ime slike in njeno zahtevano širino. Recimo, da želimo vključiti sliko z imenom  $UPO.eps$ , ki naj bo široka 8 cm, potem bo koda izgledala takole:

## \psfig{figure=UPO.eps,width=8cm}

• Z ukazom psfig lahko vključujemo le slike v formatu PS (PostScript) ali EPS (Encapsulated PostScript). Primeri vključevanja slik so v 9. poglavju.

# **3.3.9 Matematiˇcni izrazi**

## Matematična okolja

Poznamo dva tipa matematičnih okolij:

- vrstičnega in
- sredinjenega.

Vrstično matematično okolje uporabljamo tam, kjer želimo znotraj teksta zapisati nek matematični izraz. V tem primeru matematični izraz vkleščimo med znaka \$.

Primer kode in njenega prevoda:

Komutativnost: \$a+b=b+a\$ Komutativnost:  $a + b = b + a$ 

Sredinjeno matematično okolje pa uporabljamo tam, kjer želimo matematičen izraz izpostaviti, zato se izpiše na sredino, hkrati pa se z vertikalnim razmikom loči od teksta pred izrazom in za njim. Poznamo več sredinjenih matematičnih okolij:

• Osnovno sredinjeno matematično okolje je zelo podobno prej omenjenemu vrstičnemu, le da sedaj matematični izraz vkleščimo med para znakov \$\$. Primer kode in prevoda:

```
$$a+b=b+a$$
```

$$
a + b = b + a
$$

• Okolje array lahko uporabljamo le znotraj matematičnih okolij in je namenjeno ustvarjanju tabel izrazov2. Po svoji sintaksi je podobno okolju tabular. Razložimo delovanje na naslednjem primeru:

\$\$ \begin{array}{clr}  $a+b$  &  $a-b$  &  $a+b+c$ 1&2&3 \end{array} \$\$

V prevodu ta del kode vidimo kot:

 $a + b$   $a - b$   $a + b + c$ 12 3

Komentar kode:

**–** Osnovno okolje:

\begin{array} \end{array}

- **–** Pomen izraza med zavitima oklepajema {clr}:
	- ∗ znak c podaja ukaz sistemu LATEX, da naj bo izraz v prvem stolpcu sredinjen  $(c - center)$ ,
	- ∗ znak l podaja ukaz sistemu LATEX, da naj bo izraz v drugem stolpcu poravnan levo  $(l - left)$ ,
	- ∗ znak r podaja ukaz sistemu LATEX, da naj bo izraz v tretjem stolpcu poravnan desno  $(r - right)$ ,
	- ∗ celoten izraz pove, da smo ustvarili trikolonsko strukturo.
- **–** Ukaz & doloˇca mejo med stolpci.
- **–** Ukaz \\ doloˇca zakljuˇcek vrstice.

Okolje največkrat uporabimo pri ustvarjanju matrik, determinant, deljenju izrazov na veˇc vrstic itd. Oglejmo si primer kode in prevoda, nato pa še nekaj ukazov, ki nam pri tem ustvarjanju pridejo prav:

<sup>2</sup>Skoraj vedno uporabljamo okolje array v primeru sredinjenja izrazov, lahko pa ga uporabimo tudi v vrstičnem matematičnem okolju.

```
$$
\left\{
\{\b{bf X\}=\}\left[
\begin{array}{clr}
a+b & a-b & a+b+c1&2&3
\end{array}
\right]+...\right.
$$
```
 $\sqrt{ }$  $\mathbf{X} =$  $\begin{bmatrix} a+b & a-b & a+b+c \\ 1 & 2 & 3 \end{bmatrix} + ...$ 

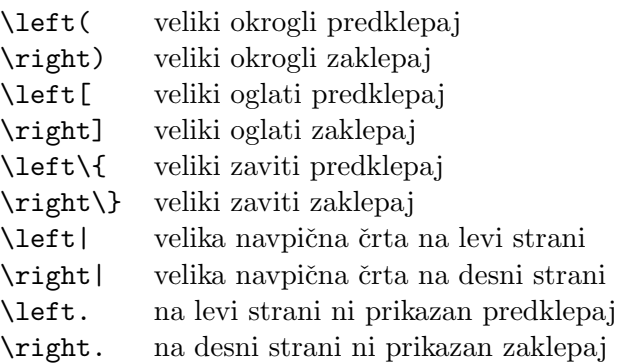

Ukaza \left. in \right. uporabimo za logični zaključek (začetek ali konec) nekega izraza ali njegovega dela, kjer ne želimo imeti para oklepajev.

• LATEX nam omogoča tudi avtomatsko številčenje matematičnih izrazov. To nam omogočata okolji equation in eqarray. Najprej si oglejmo na primeru kode in prevoda okolje equation:

```
\begin{equation}
a+b=b+a
\label{Komutativnost}
\end{equation}
```

$$
a + b = b + a \tag{3.1}
$$

Komentar:

- **–** Okolje deluje podobno kot okolje za sredinjenje \$\$, z razliko, da izrazu predpiše zaporedno številko, ki jo prikaže na desnem robu med okroglimi oklepaji.
- **–** Podobno kot pri okolju table in figure lahko tudi enaˇcbam damo imena in se nanje nato v tekstu sklicujemo. V našem primeru smo ime Komutativnost predpisali z ukazom \label:

#### \label{Komutativnost}

In kako se na to enačbo sklicujemo v tekstu? Tudi tukaj pri sklicu uporabljamo ukaz \ref. Oglejmo si sklic na primeru kode in prevoda:

```
...v ena\v cbi~(\ref{Komutativnost}) je prikazana...
              ...v enačbi (3.1) je prikazana...
```
Tudi tukaj seveda velja, da moramo dokument prevesti dvakrat, da bo ustrezen sklic viden v prevedenem dokumentu. V primeru, da ga prevedemo le enkrat, je v prevedenem dokumentu na mestu vsakega sklica viden vprašaj. In ker sklic predstavlja zgolj ustrezno številko, ga moramo opremiti z ustreznim kontekstom. V našem primeru smo to naredili s parom okroglih oklepajev.

Sedaj si oglejmo na primeru kode in prevoda še okolje eqnarray, ki nam omogoča številčenje vrstic tabel izrazov:

```
\begin{eqnarray}
a + b & = & b + a\nonumber\\
a+(b+c) \& = \& (a+b)+c\label{Asociativnost}\\
a*(b+c) \& = \& a*b+a*c\label{Distributivnost}
\end{eqnarray}
```

$$
a+b = b+a
$$

$$
a + (b + c) = (a + b) + c \tag{3.2}
$$

$$
a * (b + c) = a * b + a * c \tag{3.3}
$$

Komentar:

- **–** Okolje deluje podobno kot okolje array, z dvema bistvenima razlikama: vsaki vrstici predpiše zaporedno številko, ki jo prikaže na desnem robu med okroglimi oklepaji in ukazu \begin{eqnarray} ne sledi ukaz za oblikovanje (na primer {clr}).
- **–** Ce doloˇ ˇ cene vrstice ne ˇzelimo oˇstevilˇciti, potem pred zakljuˇckom vrstice uporabimo ukaz \nonumber.
- **–** Posameznim vrsticam lahko damo imena in se nanje nato v tekstu sklicujemo. Postopek sklicevanja je enak kot pri okolju array.

## Najpomembnejši ukazi za ustvarjanje matematičnih izrazov

Najprej omenimo znake, ki so pravilno prevedeni le znotraj matematičnega okolja:  $\vert \langle \rangle$ . Če te znake uporabimo v navadnem tekstu, dobimo v prevodu naslednje znake:  $-$  ;  $\lambda$ .

Ukaz za pisanje ulomkov je \frac, kjer števec in imenovalec podamo med zavitima oklepajema {}. Oglejmo si primer kode in prevoda:

```
$$
x=\frac{a+b}{a-b}
$$
```

$$
x = \frac{a+b}{a-b}
$$

In kako ustvarimo potence in indekse? Za potence uporabljamo rezerviran znak ^, za indekse pa rezerviran znak \_, kateremu sledi želena oznaka. Če oznaka vsebuje več kot le en znak, jo zapišemo med zavita oklepaja  $\{\}.$ Oglejmo si primer kode in prevoda:

```
$$
x_{22}=a^2+b^2
$$
```

$$
x_{22} = a^2 + b^2
$$

Integrale ustvarimo z ukazom \int, odvode pa z ukazom \prime. Oglejmo si primer kode in prevoda:

\$\$  $y=\int_0^{33}xdx \;;\;\;\;\; z=y^{\prime}\prime\prime\}$ \$\$

$$
y = \int_0^{33} x dx \qquad z = y''
$$

Ukaz \; naredi majhen presledek znotraj matematičnega okolja, saj matematično okolje avtomatsko izloči vse presledke v izvornem besedilu.

S tem smo osvojili koncept delovanja matematičnega okolja v sistemu LATEX, zato podajmo ostale priročne ukaze v obliki spiskov:

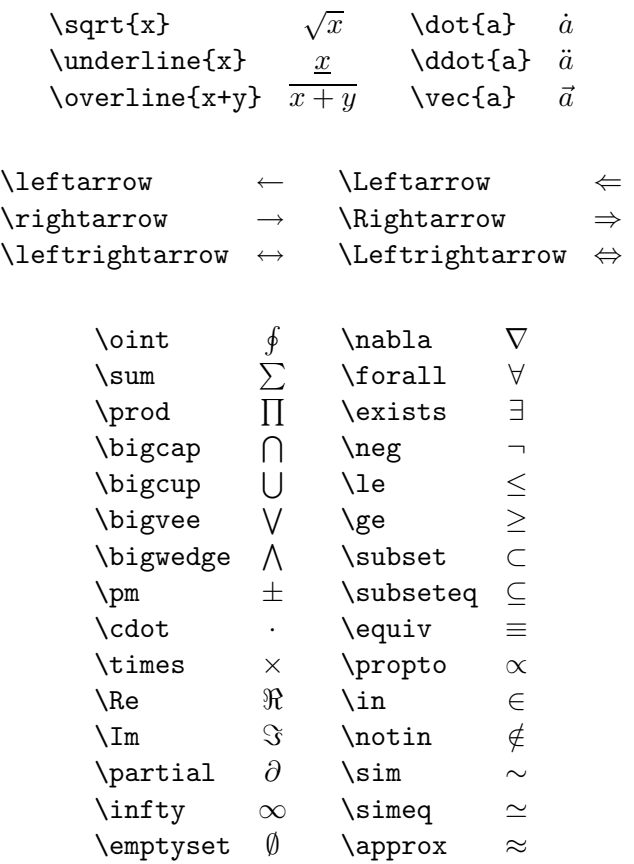

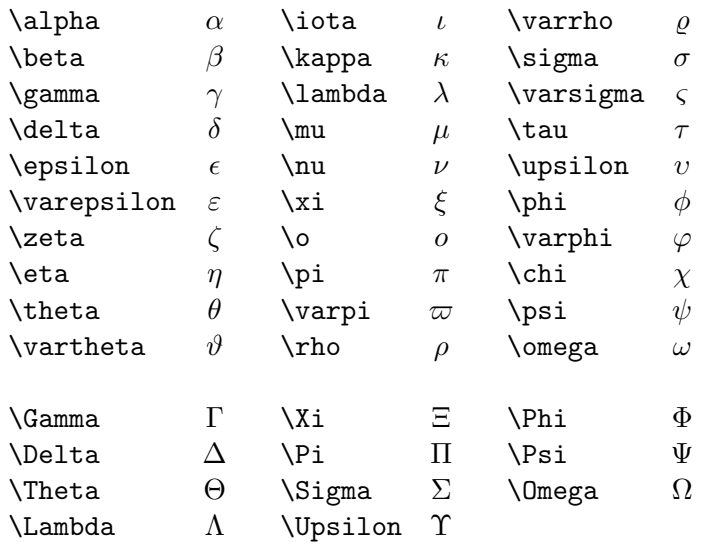

Kot ste najbrž opazili, so praktično vsi ukazi zelo razumljivi, saj so to večinoma kar ustrezne angleške besede. Tako zapišemo na primer podčrtaj x enostavno kot \underline{x}, da dobimo *x*!

## **3.3.10** Za konec še nekaj podrobnosti

Seveda pa to še zdaleč ni vse, kar nam LAT<sub>EX</sub> ponuja. Tukaj smo omenili le osnove, nič pa nismo spregovorili o ukazih za risanje slik, oblikovanju makrojev ipd. Na samem koncu podajmo le še nekaj koristnih ukazov:

- $\bullet$  Z ukazom \newpage skočimo na novo stran.
- Z ukazom \vspace ukažemo, da L<sup>A</sup>T<sub>E</sub>X naredi ustrezen vertikalen presledek med deloma dokumenta. Če želimo na primer narediti vertikalen razmik treh centimetrov, to dosežemo z ukazom \vspace{3cm}.
- Z ukazom \hspace dosežemo, da L<sup>AT</sup>EX spusti predpisan horizontalen presledek med deloma dokumenta. Horizontalen razmik za 15 milimetrov pa dosežemo z ukazom \hspa\ce15mm-.
- Z ukazom \vfill dosežemo, da se tekst, ki temu ukazu sledi, poravna na spodnji rob strani.
- Z ukazom \hfill dosežemo, da se tekst, ki temu ukazu sledi, poravna na desni rob.

• Z ukazom \mbox dosežemo, da se tekst v matematičnem okolju izpiše kot običajni tekst, saj sicer matematično okolje ignorira vse presledke:

```
Pravilno: koda \rightarrow $z_n=x_n^2+y_n^2 \mbox{ za } n=1..5$
               prevod \rightarrow z_n = x_n^2 + y_n^2 za n = 1..5\text{Napačno:} \quad \text{koda} \quad \rightarrow \ \texttt{\$z\_n=x\_n^2+y\_n^2$} \text{ za n=1..5$}prevod \rightarrow z_n = x_n^2 + y_n^2 zan = 1..5
```
 $\bullet$  Če uporabljamo ukaz twocolumn za dvokolonsko oblikovanje besedil in želimo prikazati tabelo ali sliko preko obeh stolpcev (to je možno le na vrhu strani), to naredimo tako, da za ukazom table oziroma figure zapišemo znak \*:

```
\begin{figure*}
...
\end{figure*}
```
- LATEX oziroma TEX ima vgrajena pravila za deljenje besed ameriške angleščine. Ker so pravila za deljenje besed v različnih jezikih različna, LATEX besed v drugih jezikih ne bo vedno delil pravilno. Sistemu LATEX je možno dodati pravila za deljenje besed za druge jezike, med drugimi tudi za slovenščino, vendar to presega osnovno znanje. Ce beseda na koncu vrstice ni pravilno deljena, lahko sistemu LATEX pokažemo, kje lahko deli besedo; na primer besedo "delitev" na naslednji način: de\-li\-tev.
- LAT<sub>EX</sub> omogoča tudi barvni tisk, kar lahko s pridom izkoristimo, če imamo barvni tiskalnik ali če je izpis namenjen le prikazu na računalniškem zaslonu (npr. za svetovni splet).
- LAT<sub>EX</sub> je pravzaprav pravi programski jezik, v katerem je možno celo računati. Kot primer je na sliki 3.25 prikazan tekst, ki je poravnan vzdolž parametrično podane krivulje. Na sliki 3.26 pa je koledar, ki ga LATEX pri prevajanju vsakokrat na novo izraˇcuna za poljubno podano leto.

My Water) (An Instructive Little Tale)—*Mark* Twaris, 1870<br>
My beautiful new watch had run to the watchmaker to<br>
eighteen months without losing or He asked me if I laim<br>
part of its machinery or stopping. needed any re<br>
p atch had run to the watch<br>materio benegated. end of fwent that in the burdoot losing or<br>**EV** is a sked me if I had even had it trotup to the<br>burdout breaking any repaired. I said no, it had never and just<br>intervy or stopi or expendent<br>
and or twent fourthy-four hours, it would img along equ<br>and ever had it trotup to the judges' standall right hours, ever<br>and it to trup to the judges' standall right hours, everage and or gin term of the soci urs; it would ing along quietly for nearly eight and he-<br>transitional ingline mouns, everything instide would<br>1. It would show let go all of a sudden and be-<br>reaverage, and no igno to buzz like a bee, and the staty is thad

Slika 3.25: Primer kontrole oblike tiskane površine

# **2001**

| January |                |                 |                |                |    |                | February       |                |                |                |                |                |                | March          |                |                |          |    |                |                |
|---------|----------------|-----------------|----------------|----------------|----|----------------|----------------|----------------|----------------|----------------|----------------|----------------|----------------|----------------|----------------|----------------|----------|----|----------------|----------------|
| Su      | Mo             | T <sub>11</sub> | We             | Th             | Fr | Sa             | Su             | Mo             | Tu             | We             | Th             | Fr             | Sa             | Su             | Mo             | Tu             | We       | Th | Fr             | Sa             |
|         | 1              | $\overline{2}$  | 3              | $\overline{4}$ | 5  | 6              |                |                |                |                | 1              | $\overline{2}$ | 3              |                |                |                |          | 1  | $\overline{2}$ | $\overline{3}$ |
| 7       | 8              | 9               | 10             | 11             | 12 | 13             | $\overline{4}$ | 5              | 6              | 7              | 8              | 9              | 10             | 4              | 5              | 6              | 7        | 8  | 9              | 10             |
| 14      | 15             | 16              | 17             | 18             | 19 | 20             | 11             | 12             | 13             | 14             | 15             | 16             | 17             | 11             | 12             | 13             | 14       | 15 | 16             | 17             |
| 21      | 22             | 23              | 24             | 25             | 26 | 27             | 18             | 19             | 20             | 21             | 22             | 23             | 24             | 18             | 19             | 20             | 21       | 22 | 23             | 24             |
| 28      | 29             | 30              | 31             |                |    |                | 25             | 26             | 27             | 28             |                |                |                | 25             | 26             | 27             | 28       | 29 | 30             | 31             |
|         |                |                 |                |                |    |                |                |                |                |                |                |                |                |                |                |                |          |    |                |                |
| April   |                |                 |                |                |    |                | May            |                |                |                |                |                |                | June           |                |                |          |    |                |                |
| Su      | Mo             | Tu              | We             | Th             | Fr | Sa             | Su             | Mo             | Tu             | We             | Th             | Fr             | Sa             | Su             | Mo             | Tu             | We       | Th | Fr             | Sa             |
| 1       | $\overline{2}$ | 3               | $\overline{4}$ | 5              | 6  | 7              |                |                | $\mathbf{1}$   | $\overline{2}$ | 3              | $\overline{4}$ | 5              |                |                |                |          |    | 1              | $\overline{2}$ |
| 8       | 9              | 10              | 11             | 12             | 13 | 14             | 6              | $\overline{7}$ | 8              | 9              | 10             | 11             | 12             | 3              | $\overline{4}$ | 5              | 6        | 7  | 8              | 9              |
| 15      | 16             | 17              | 18             | 19             | 20 | 21             | 13             | 14             | 15             | 16             | 17             | 18             | 19             | 10             | 11             | 12             | 13       | 14 | 15             | 16             |
| 22      | 23             | 24              | 25             | 26             | 27 | 28             | 20             | 21             | 22             | 23             | 24             | 25             | 26             | 17             | 18             | 19             | 20       | 21 | 22             | 23             |
| 29      | 30             |                 |                |                |    |                | 27             | 28             | 29             | 30             | 31             |                |                | 24             | 25             | 26             | 27       | 28 | 29             | 30             |
|         |                |                 |                |                |    |                |                |                |                |                |                |                |                |                |                |                |          |    |                |                |
| July    |                |                 |                |                |    | August         |                |                |                |                |                |                | September      |                |                |                |          |    |                |                |
|         |                |                 |                |                |    |                |                |                |                |                |                |                |                |                |                |                |          |    |                |                |
| Su      | Mo             | Tu              | We             | Th             | Fr | Sa             | Su             | Mo             | Tu             | We             | Th             | Fr             | Sa             | Su             | Mo             | Tu             | We       | Th | Fr             | Sa             |
| 1       | $\overline{2}$ | 3               | $\overline{4}$ | 5              | 6  | $\overline{7}$ |                |                |                | $\mathbf{1}$   | $\overline{2}$ | 3              | $\overline{4}$ |                |                |                |          |    |                | 1              |
| 8       | 9              | 10              | 11             | 12             | 13 | 14             | 5              | 6              | $\overline{7}$ | 8              | 9              | 10             | 11             | $\overline{2}$ | 3              | 4              | 5        | 6  | 7              | 8              |
| 15      | 16             | 17              | 18             | 19             | 20 | 21             | 12             | 13             | 14             | 15             | 16             | 17             | 18             | 9              | 10             | 11             | 12       | 13 | 14             | 15             |
| 22      | 23             | 24              | 25             | 26             | 27 | 28             | 19             | 20             | 21             | 22             | 23             | 24             | 25             | 16             | 17             | 18             | 19       | 20 | 21             | 22             |
| 29      | 30             | 31              |                |                |    |                | 26             | 27             | 28             | 29             | 30             | 31             |                | 23             | 24             | 25             | 26       | 27 | 28             | 29             |
|         |                |                 |                |                |    |                |                |                |                |                |                |                |                | 30             |                |                |          |    |                |                |
|         |                |                 | October        |                |    |                |                |                |                | November       |                |                |                |                |                |                | December |    |                |                |
| Su      | Mo             | Tu              | We             | Th             | Fr | Sa             | Su             | Mo             | Tu             | We             | Th             | Fr             | Sa             | Su             | Mo             | Tu             | We       | Th | Fr             | Sa             |
|         | 1              | $\overline{2}$  | 3              | $\overline{4}$ | 5  | 6              |                |                |                |                | 1              | $\overline{2}$ | 3              |                |                |                |          |    |                | 1              |
| 7       | 8              | 9               | 10             | 11             | 12 | 13             | $\overline{4}$ | 5              | 6              | 7              | 8              | 9              | 10             | $\overline{2}$ | 3              | $\overline{4}$ | 5        | 6  | 7              | 8              |
| 14      | 15             | 16              | 17             | 18             | 19 | 20             | 11             | 12             | 13             | 14             | 15             | 16             | 17             | 9              | 10             | 11             | 12       | 13 | 14             | 15             |
| 21      | 22             | 23              | 24             | 25             | 26 | 27             | 18             | 19             | 20             | 21             | 22             | 23             | 24             | 16             | 17             | 18             | 19       | 20 | 21             | 22             |
| 28      | 29             | 30              | 31             |                |    |                | 25             | 26             | 27             | 28             | 29             | 30             |                | 23<br>30       | 24<br>31       | 25             | 26       | 27 | 28             | 29             |

Slika 3.26: LATEX pri vsakokratnem prevajanju teksta za letni koledar izračuna in oblikuje koledar za podano vhodno leto

#### **3.3.11 Primerjava vizualnega in logiˇcnega urejanja besedil**

Orodja za vizualno urejanje besedil je laˇzje uporabljati in se jih uporabniki tudi hitreje naučijo. Z vizualnimi orodji je tudi lažje izvajati zahtevno grafično oblikovanje. Primerna so predvsem za kratka besedila, za dolga besedila pa kmalu postanejo preokorna. Nenazadnje kritiki vizualnega urejanja pravijo, da WYSIWYG pravzaprav pomeni "What you see is ONLY what you get" [7]. Skratka, pri bolj zahtevnih tekstih moramo za enotno in predvsem natanˇcno oblikovanje poznati tudi njihovo strukturo.

Logično urejanje prav zaradi ločitve vsebine, to je logične strukture besedila, od oblike omogoˇca konsistentno oblikovanje celotnega teksta na osnovi njegove logične strukture. Logično strukturirane tekste lahko enostavno prevedemo iz ene strukturirane oblike v drugo strukturirano obliko (npr. T<sub>EX</sub> v HTML), ali pa jih generiramo z drugimi računalniškimi orodji (npr. kreiranje enačb v formatu LAT<sub>EX</sub> v programu Mathematica).

Kot primer velike fleksibilnosti logičnega urejanja besedil si oglejmo naslednji primer ločitve strukture in oblike. V izvornem besedilu v formatu LAT<sub>EX</sub> bomo pisali notranji produkt na naslednji način: \np{A}{B}. Z ustrezno definicijo makro ukaza \np za notranji produkt lahko vse notranje produkte v oblikovanem besedilu izpišemo na različne načine:  $(A, B)$ ,  $(A, B), (A|B)$  ali  $\langle A|B \rangle$ .

Nenazadnje lahko z logičnim urejanjem besedil dosežemo veliko večjo tipografsko kvaliteto.

# **3.4** Koristne spletne povezave

- 1. Spletna stran StarOffice: http://www.staroffice.com/
- 2. CTAN TEXarhiv: http://www.ctan.org/
- 3. Slovenska skupina uporabnikov sistema TEX: http://vlado.fmf.uni-lj.si/texceh/texceh.htm
- 4. Spletna stran podjetja Adobe Systems Incorporated: http://www.adobe.com/

# **3.5 Literatura**

- [1] J. Artymiak. *StarOffice for Linux Bible*. IDG Books, Foster City, 2000.
- [2] V. Batagelj and B. Golli.  $T_F X$ , Povabilo v  $T_F X$ ,  $\cancel{B} T_F X$ , BIB $T_F X$ , PIC $T_F X$ . Društvo matematikov, fizikov in astronomov Slovenije, Ljubljana, 1990.
- [3] M. Goossens, F. Mittelbach, and A. Samarin. The *ET<sub>E</sub>X Companion*. Addison-Wesley, Reading, MA, 1994.
- [4] M. Goossens, S. Rahtz, and F. Mittelbach. *The LATEX Graphics Com*panion. Addison-Wesley, Reading, MA, 1997.
- [5] M. Hladnik. Praktični spisovnik ali šola strokovnega ubesedovanja. Filozofska fakulteta, Ljubljana, 1991.
- [6] D. E. Knuth. *The T<sub>E</sub>Xbook*. Addison-Wesley, Reading, MA, 1994.
- [7] L. Lamport.  $\cancel{B}TEX$  A Document Preparation System, User's Guide and Reference Manual. Addison-Wesley, Reading, MA, second edition, 1994.
- [8] R. C. Parker. *Grafično oblikovanje*. Pasadena, Ljubljana, 1997.
- [9] I. Winkler. *Pisanje strokovnih sestavkov*. Biotehniška fakulteta, Ljubljana, 1998.